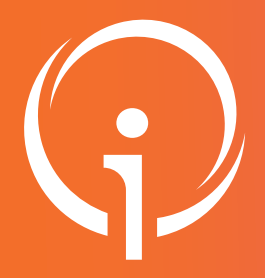

VÉRIFIER ET COMPLÉTER vos informations sur le ROR Fiche réflexe

www.ror-paca.fr - Saisir votre identifiant et mot de passe dans l'espace SE CONNECTER

## QUI PEUT METTRE A JOUR ? ETAPE 1

**Seuls les Directeurs d'établissement et les Référents établissement ROR désignés** disposent des accès informatiques nécessaires à **la mise à jour** de ces données. Ces informations sont visibles par tous les utilisateurs disposant d'un accès au ROR.

## ACCÈS A VOS DONNÉES PUBLIÉES

Depuis la page d'accueil, cliquer sur *ROR & indispensables puis dans ROR (Répertoire Opérationnel des Ressources)*, vous avez accès à toutes les informations et coordonnées de votre établissement, vos unités et les professionnels exerçant dans votre établissement.

## VÉRIFIER LA FICHE ÉTABLISSEMENT

Accès via menu : *ROR & indispensables / ROR (Répertoire Opérationnel des Ressources) / Mon établissement*, cliquez sur *Mon établissement.*

La liste des établissements rattachés à votre compte apparaît. Dans la colonne Actions cliquer sur *Consulter*.

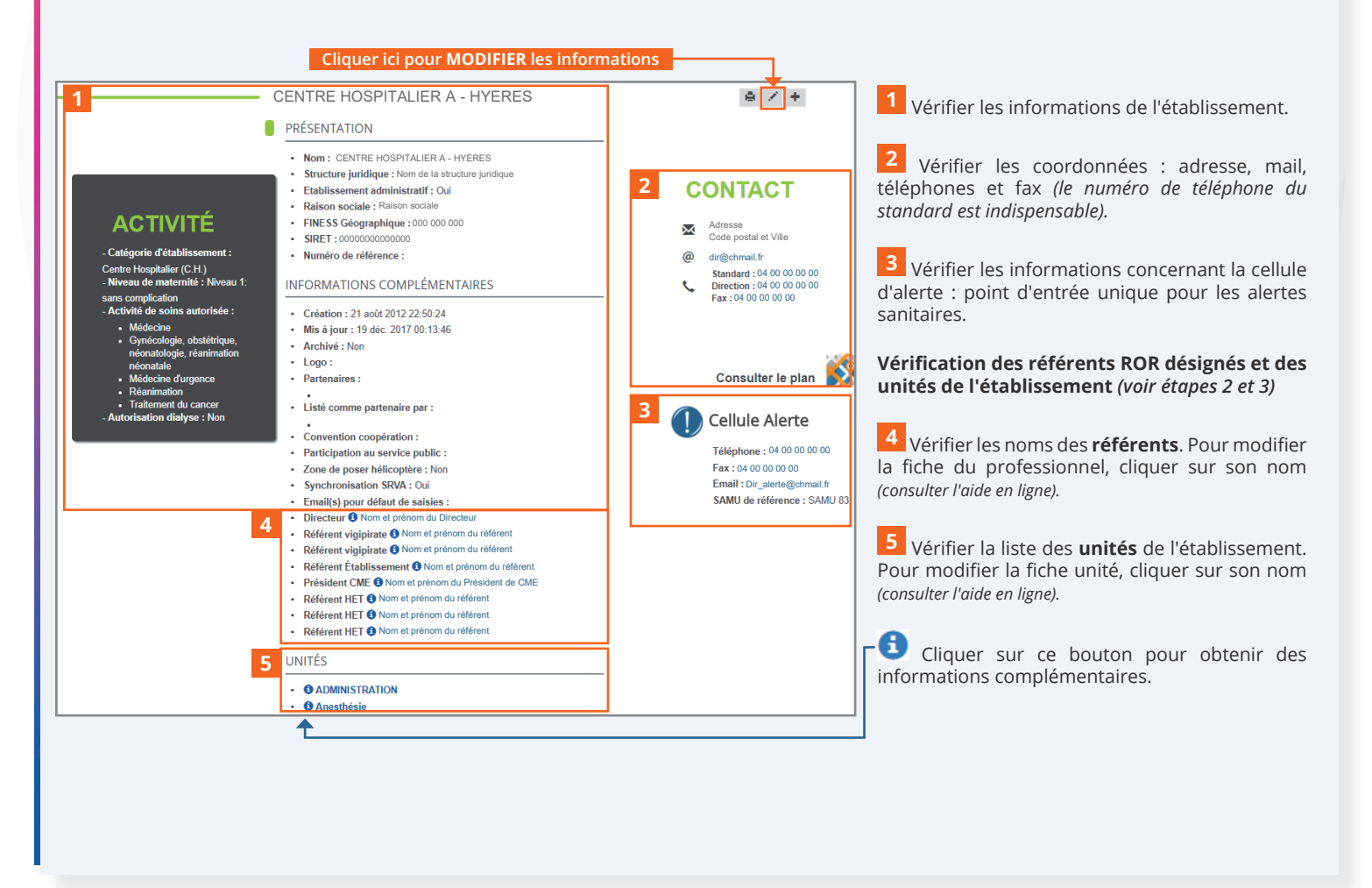